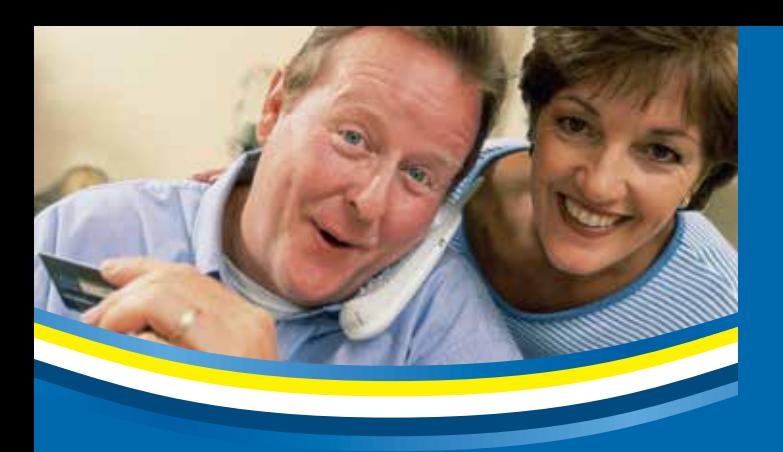

# **Paying your water bill & managing your account**

Did you know you can enjoy access to your Coachella Valley Water District (CVWD) account 24 hours a day, seven days a week?

CVWD provides access to your account by telephone (760-391-9600) and the Internet (www.cvwd.org) to make it easier for you to pay your bill and manage your account. You can still talk to one of our knowledgeable customer service representatives during normal business hours.

#### **Via phone you can:**

- Make a payment
- **Review account information**
- Review billing and payment histories
- Receive payment receipt by fax

You will need your 12-digit account number located in the upper right-hand corner of your paper billing statement. Call (760) 391-9600 to get started.

Once you are connected to the system, you will hear a brief greeting and have an opportunity to select English or Spanish. After you make your selection, you can choose from several options:

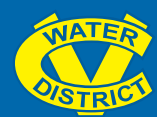

- 6 Press [1] for account information or to make a payment.
- **6** Press [2] for information on starting or stopping CVWD services.
- 6 Press [3] for CVWD business hours and district office addresses.
- Press [0] to speak to the next available customer service representative, Monday through Friday, 8 a.m. to 5 p.m.
- 6 Press [\*] for information about the system.

You can pay your total balance, make a partial or overpayment on your account using your Visa®, MasterCard®, American Express® or Discover®. You will need your credit card number and the card's threedigit security code. This ensures transactions are fast and secure.

## **Via the Internet:**

To pay your bill or manage your account online, visit our website (www.cvwd.org).

On our home page you can simply click on the Pay My Bill icon or in the navigation bar you can roll over Services and click the Pay My Bill link under Domestic Water Service.

When you access the Payment Website for the first time you can either click on the One Time Payment link in the left column to make a payment (account number required) or you can click the Create New User link in the upper right to create a new user account.

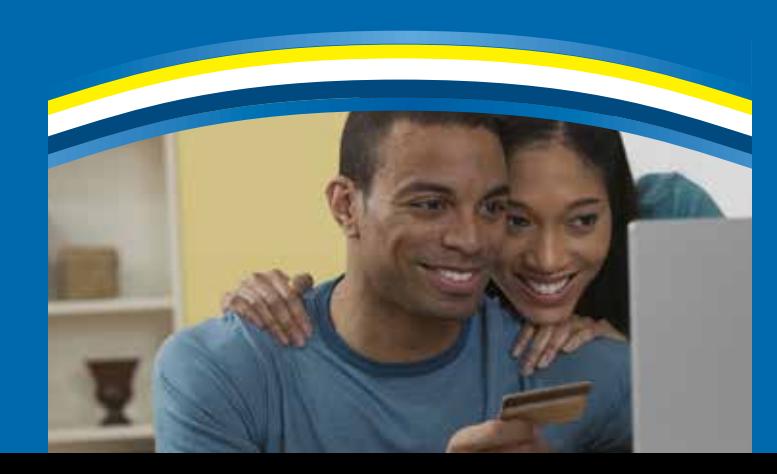

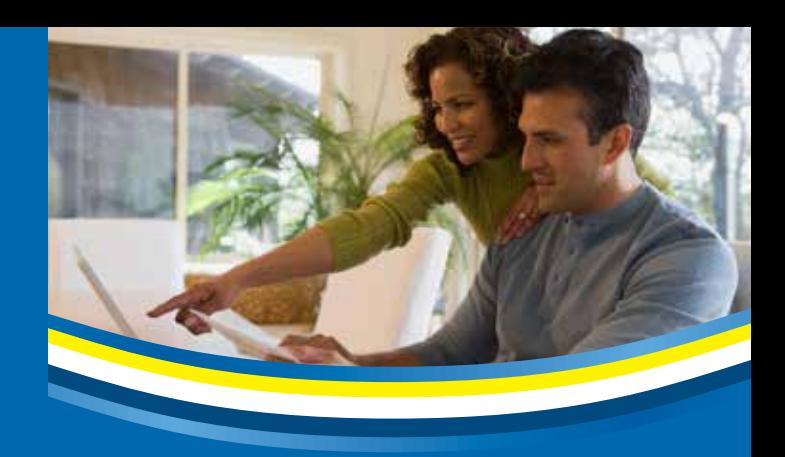

To create a New User account do the following:

- 6 Please fill out all the required information and click on the Create New User button.
- 6 You will receive a verification email, click the enclosed link to enable your account.
- **↓** Once your email address is enabled, click the Login link in the upper right corner and enter your email address and password.
- **●** Once logged in, use the Select Account on the left and then Edit Master Account to add your Utilities account to your CVWD online account (account number required).

For assistance, call one of our courteous customer service representatives at (760) 391-9600, Monday through Friday, 8 a.m. to 5 p.m. (excluding holidays).

While online you can:

- 6 View and pay your bill with a credit card or check
- $\bullet$  Set up an automatic payment from your checking or credit account on the date your bill is due
- **◆** Review past bills and your water usage history

### **Electronic bill notification**

Save paper by enrolling in our electronic notification program. The system is designed to notify you by e-mail when your new bill is available to view online.

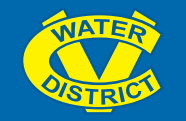

Coachella Valley Water District PO Box 1058, Coachella, CA 92236 (760) 391-9600 or www.cvwd.org

**Printed on 10% recycled paper** 

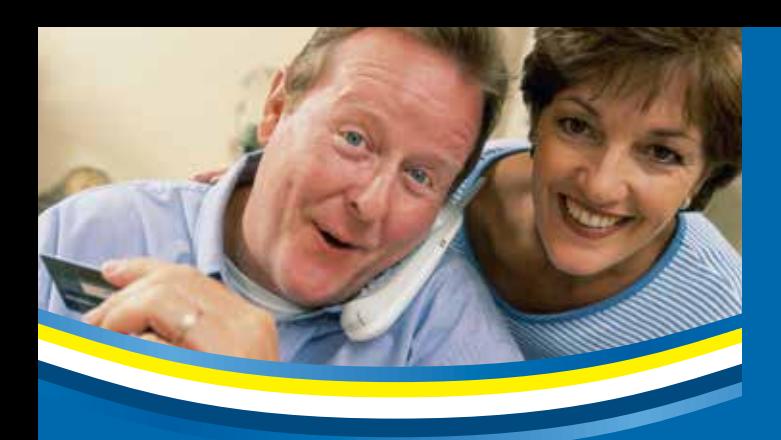

# **Haga su pago y dirija su cuenta**

¿Sabía usted que puede disfrutar de acceso a su cuenta de servicio del Distrito del Agua del Valle de Coachella (CVWD por sus siglas en inglés) las 24 horas del día, los siete días de la semana?

Para pagar su factura y manejar su cuenta más fácilmente CVWD le provee acceso a su cuenta de servicio por teléfono (760-391-9600), o internet (www. cvwd.org). Durante horas hábiles puede hablar con un representante calificado de servicio al cliente.

### **Por teléfono usted puede:**

- 6 Hacer su pago
- 6 Revisar la información de su cuenta
- 6 Revisar su historial de facturas y pagos
- $\triangle$  Recibir recibos de pago por fax

Necesitará los 12-dígitos del número de su cuenta, localizados en la parta alta, a mano derecha en estado de cuenta de su factura. Llame al (760) 391-9600 para comenzar.

Ya que se haya conectado con el sistema, escuchara un breve mensaje de bienvenida y tendrá la oportunidad de seleccionar el idioma inglés o español. Después de hacer su selección, tendrá varias opciones para escoger:

- 6 Oprima [1] para obtener información de su cuenta, o para hacer un pago.
- 6 Oprima [2] para información para iniciar o cancelar el servicio de agua con CVWD.
- 6 Oprima [3] para horas hábiles y el domicilio de las oficinas de CVWD.
- 6 Oprima [0] para hablar con el próximo representante de servicio al cliente disponible, de lunes a viernes, de 8 a.m. a 5 p.m.
- 6 Oprima [\*] para información del sistema.

Puede pagar por teléfono el saldo total, un porcentaje, o hacer sobrepaga a su cuenta utilizando su tarjeta Visa®, MasterCard®, American Express® o Discover®. Necesita el número de su tarjeta electrónica bancaria y los 3-dígitos de código de seguridad de la tarjeta. Esto es para asegurar que las transacciones sean rápidas y seguras.

### **Por medio del internet:**

Para pagar su factura o para manejar su cuenta en línea, visite nuestra sito web (www.cvwd.org).

En nuestra página web bajo Select Language - seleccione el idioma Spanish (español), y después simplemente haga clic en el icono titulado Pagar mi cuenta. O en las opciones de la barra de navegación coloque el cursor sobre Servicios, y bajo la opción de Servicio de agua domestica haga clic en el enlace Pagar mi cuenta.

Al ingresar por primera vez a la página web de pago, puede; hacer clic en el enlace One Time Payment (Hacer un pago no recurrente) para hacer su pago, esta opción se ubica en la columna a mano izquierda (requiere su número de cuenta). O hacer clic en enlace Create New User (Crear nuevo usuario), para crear una nueva cuenta de usuario para entrar al sistema.

### **Haga lo siguiente para crear su nueva cuenta de usuario:**

- 6 Por favor complete toda la información requerida y haga clic en Create New User (crear nuevo usuario).
- 6 Recibirá un correo electrónico de confirmación, para

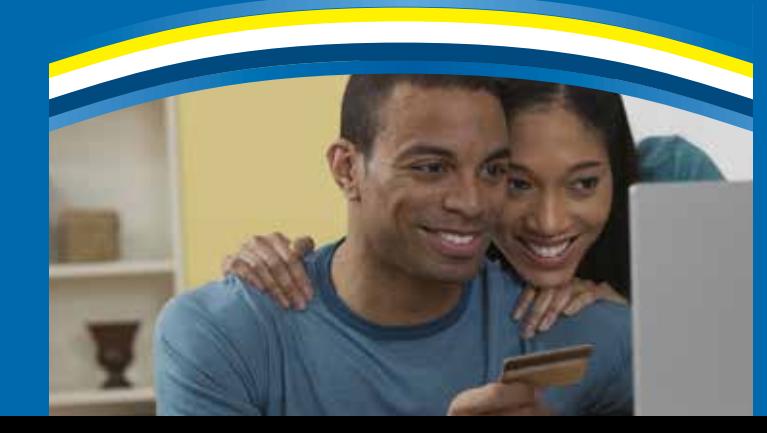

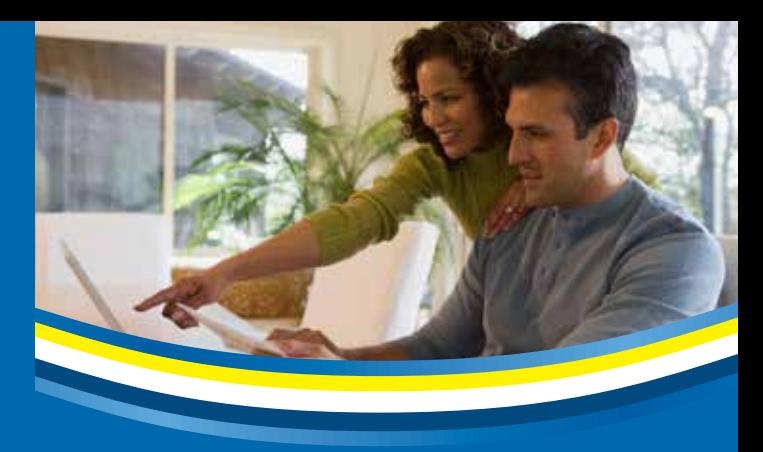

activar su cuenta haga clic en el enlace incluido en el correo electrónico.

- 6 Una vez que haya habilitado su correo electrónico, haga clic en el enlace Login (ingresar al sistema) que se ubica en la parta alta a mano izquierda, e ingrese su correo electrónico y contraseña.
- 6 Una vez iniciada la sesión, utilice Select Account (Seleccione la cuenta) ubicado a mano izquierda, seguido por Edit Master Account (Editar cuenta maestra) para agregar su cuenta de servicio de agua a su cuenta de CVWD en línea (se requiere su número de cuenta).

Si necesita asistencia, llame a uno de nuestros amables representantes de servicio al cliente al (760) 391-9600, de lunes a viernes, de 8 a.m. a 5 p.m. (excluyendo días feriados).

Al ingresar a su cuenta en línea usted puede:

- 6 Ver y pagar su factura con tarjeta electrónica bancaria o cheque.
- 6 Establecer el pago automático utilizando su cuenta de cheques o de crédito, y la fecha de vencimiento de su factura.
- 6 Repasar sus facturas anteriores y su historial de consumo de agua.

### **Notificación de factura electrónica**

Ahorre papel inscribiéndose en nuestro programa de notificación electrónica. El sistema está diseñado para notificarle por correo electrónico cuando su nueva factura está disponible para ser vista en línea.

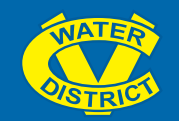

Coachella Valley Water District PO Box 1058, Coachella, CA 92236 (760) 391-9600 or www.cvwd.org

Imprimido en papel reciclado 10%